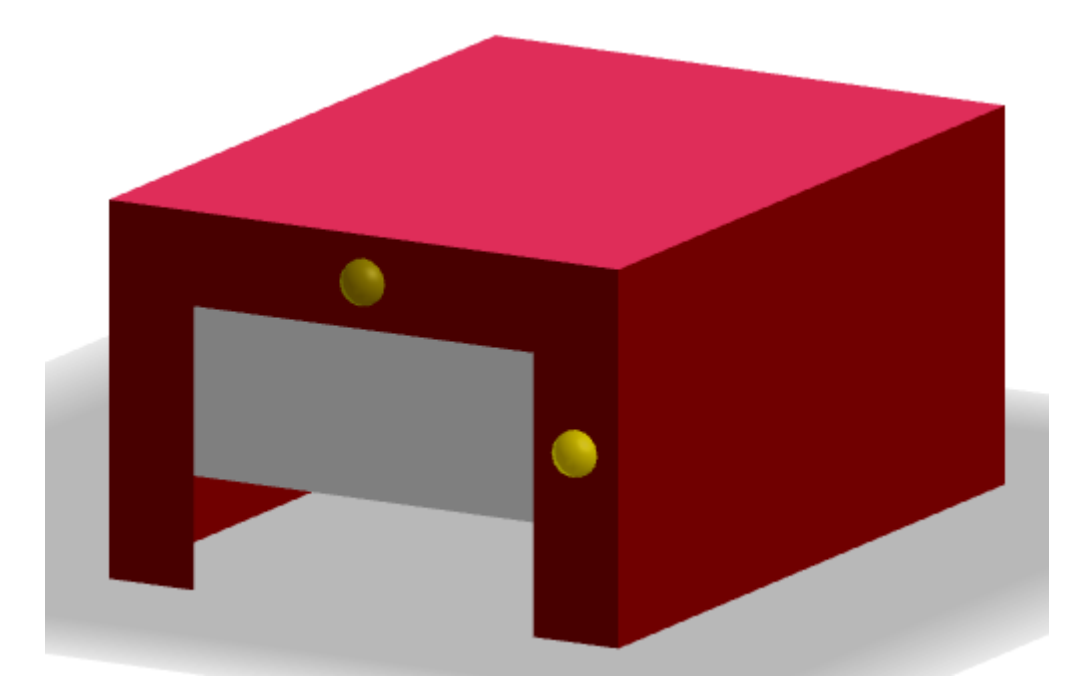

# Domótica virtual con GeoGebra

Raúl M. Falcón Ganfornina Ricardo Ríos Collantes de Teránrafalgan@us.esprofesofricardo@yahoo.es

V Encuentro en Andalucía GeoGebra en el aula

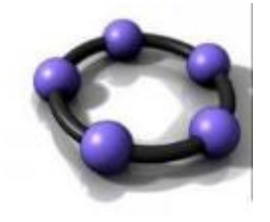

Málaga, 22 de abril de 2017

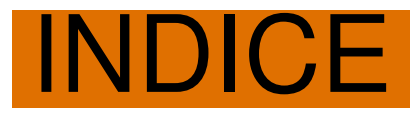

- **GeoGebra 3D: superficies.**
- **Herramientas: deslizadores, botones, Guión Script, colores dinámicos.**
- **Reloj digital (temporizadores): Java Script.**
- **Comandos de Matemática Discreta: MenorDistancia, Delaunay.**

#### **GeoGebra 3D: superficies.**

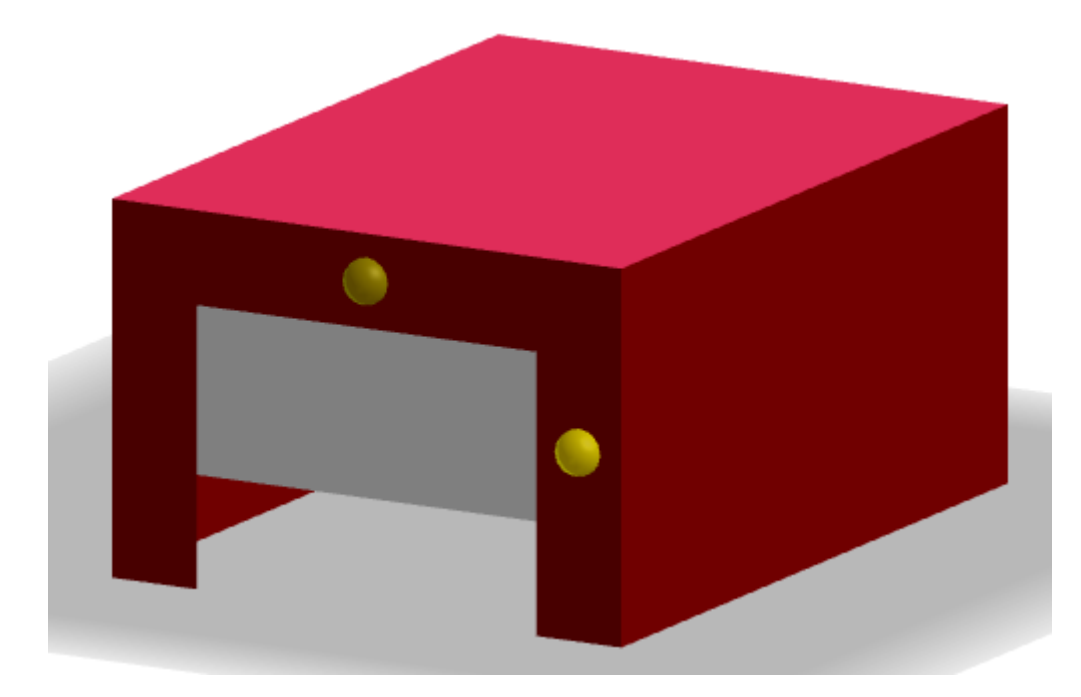

#### Comando Superficie: Planos

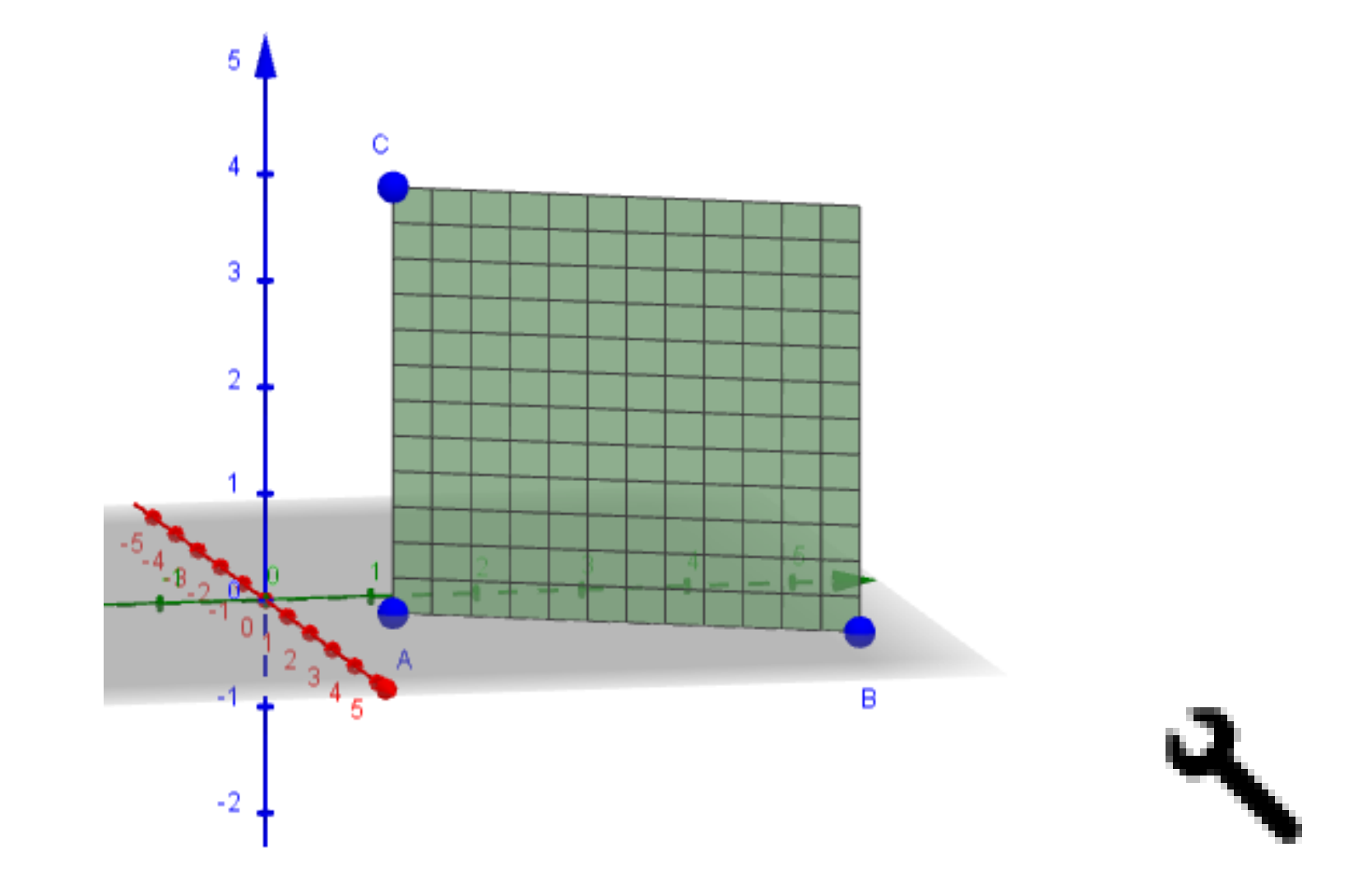

Superficie[A +  $u^*(B-A) + v^*(C-A)$ , u,0,1, v,0,1]

# Comando Superficie: Planos

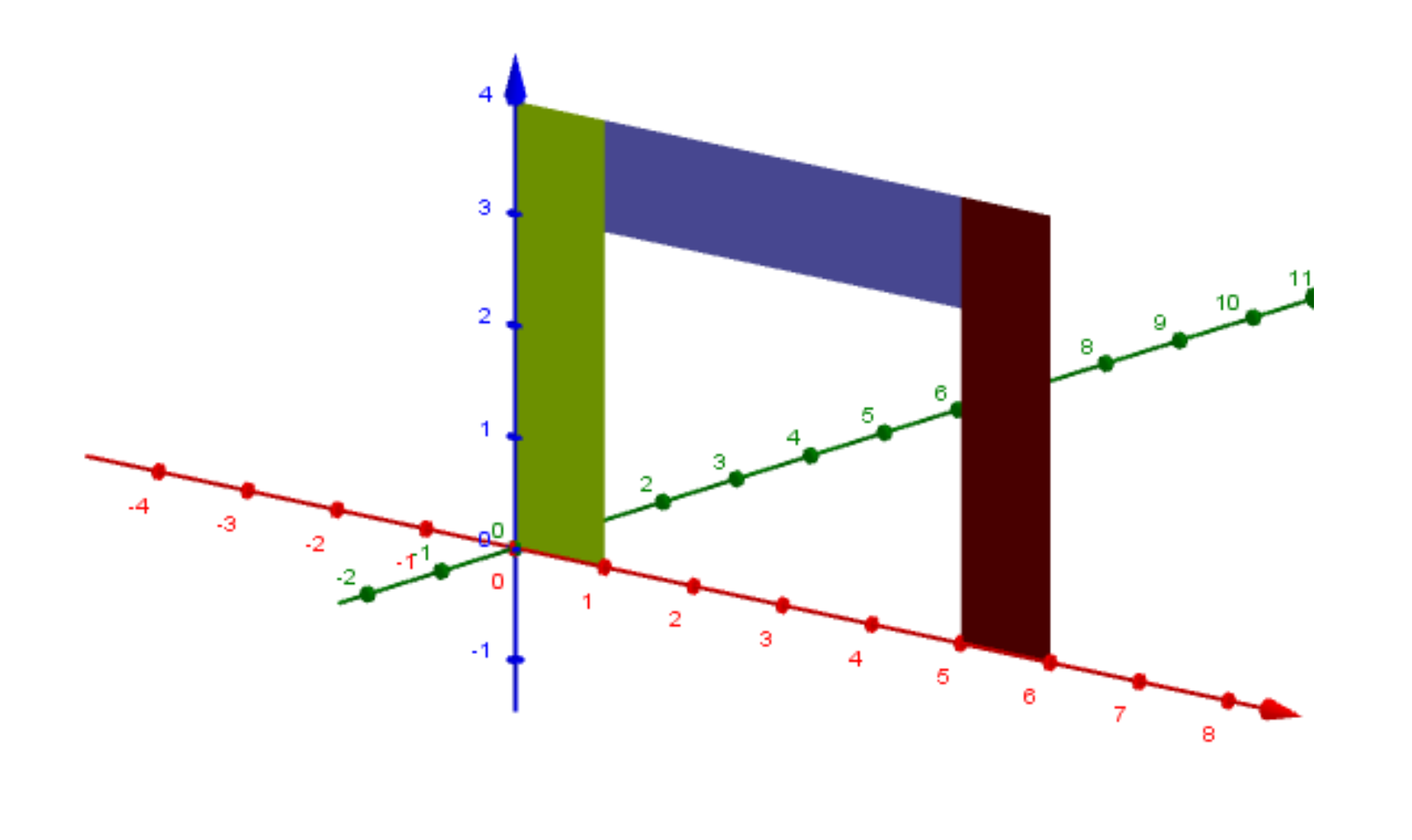

# Comando Superficie: Planos

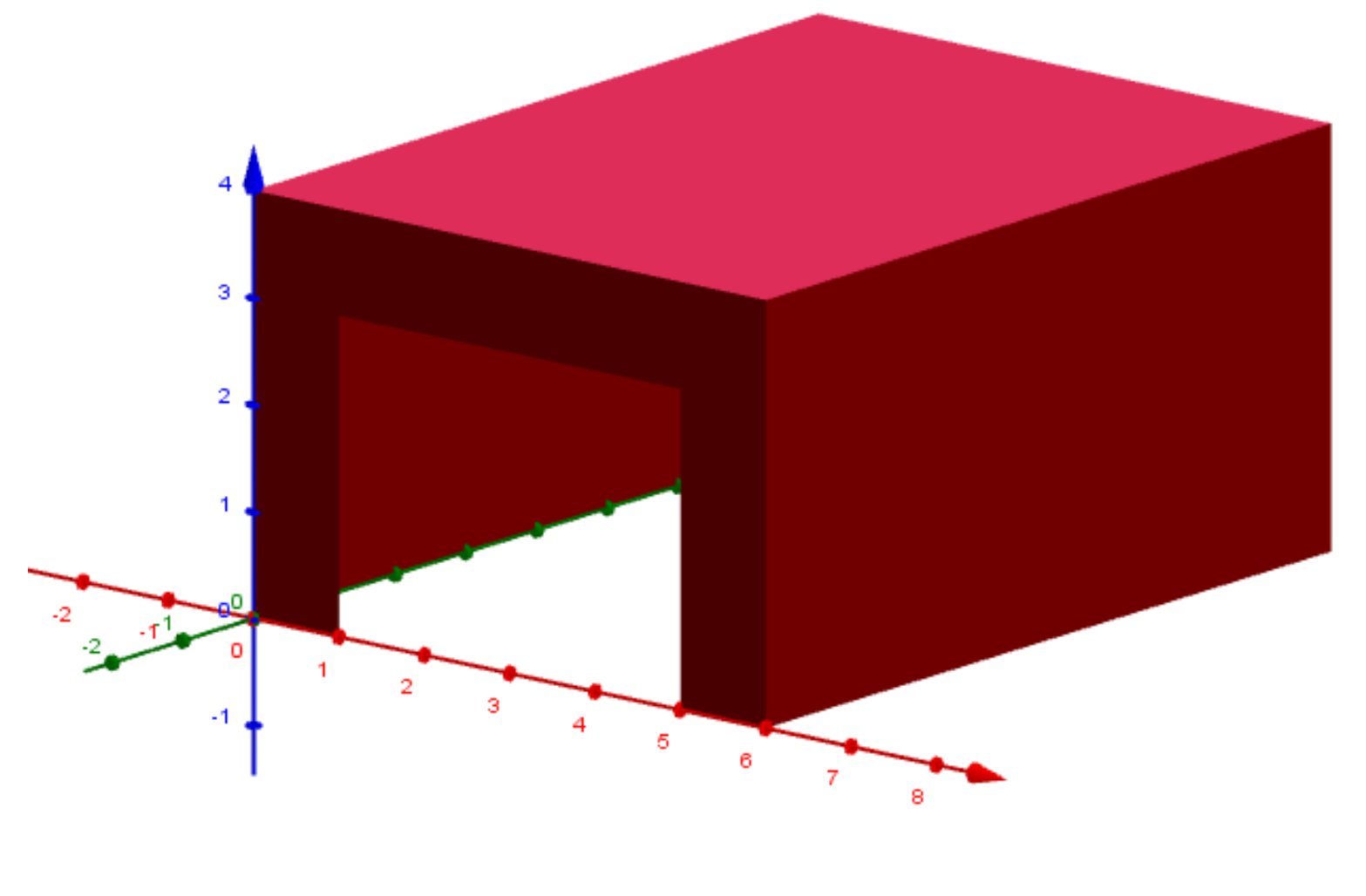

**Herramientas: deslizadores, botones, Guión Script, colores dinámicos, Java Script.**

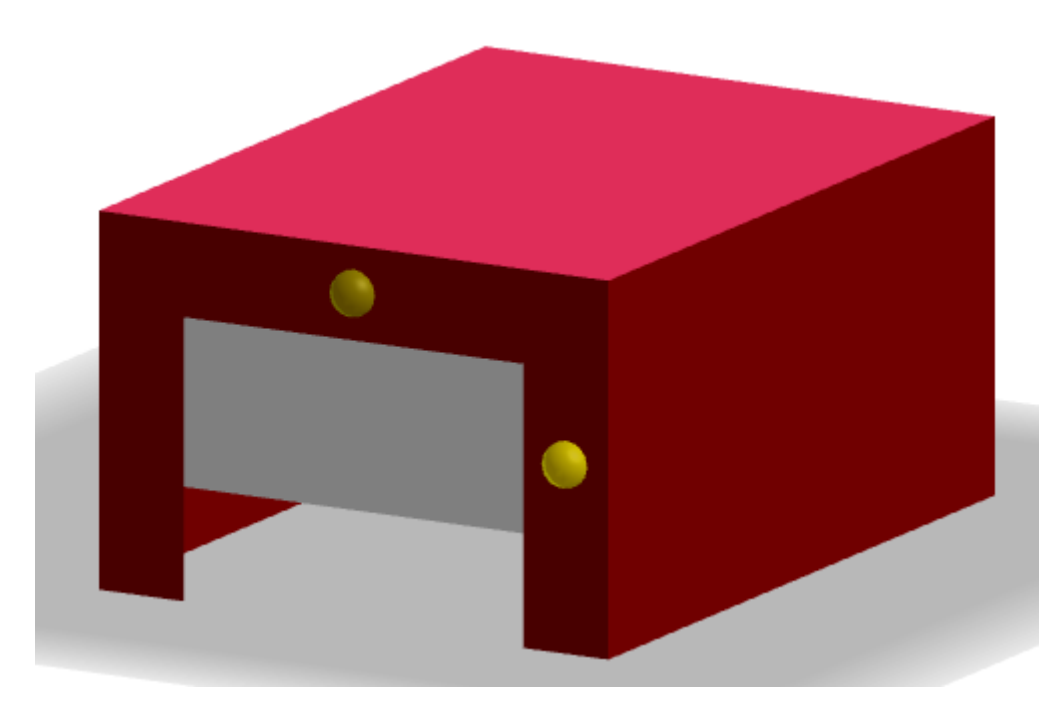

#### Herramientas: Deslizadores

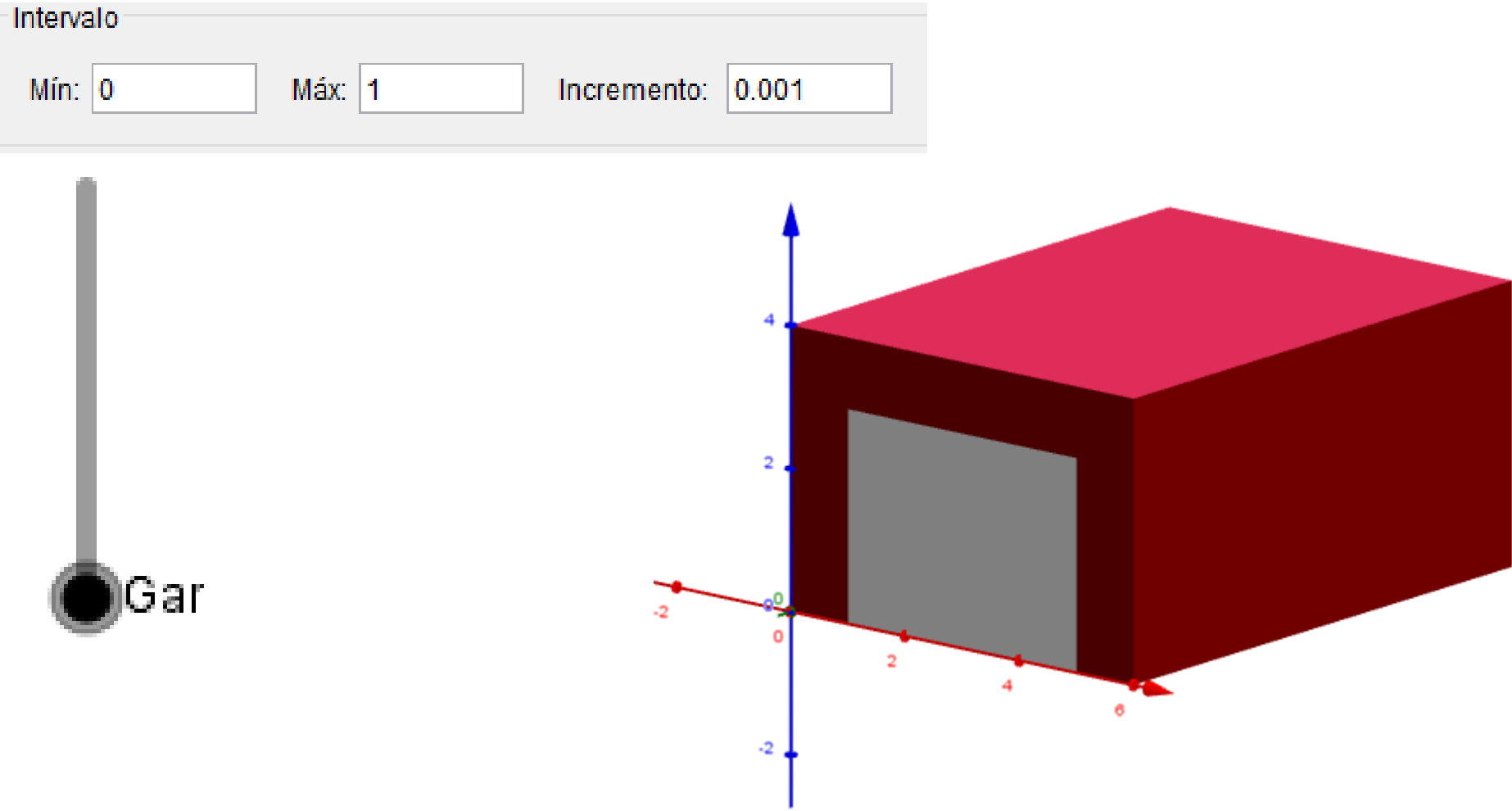

#### Superficie $[A + u^*(B-A) + v^*(C-A), u, 0, 1, v, Gar, 1]$

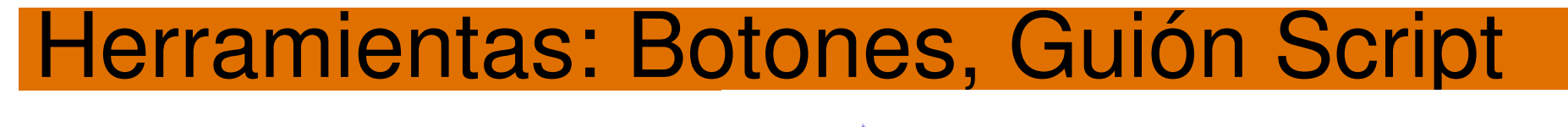

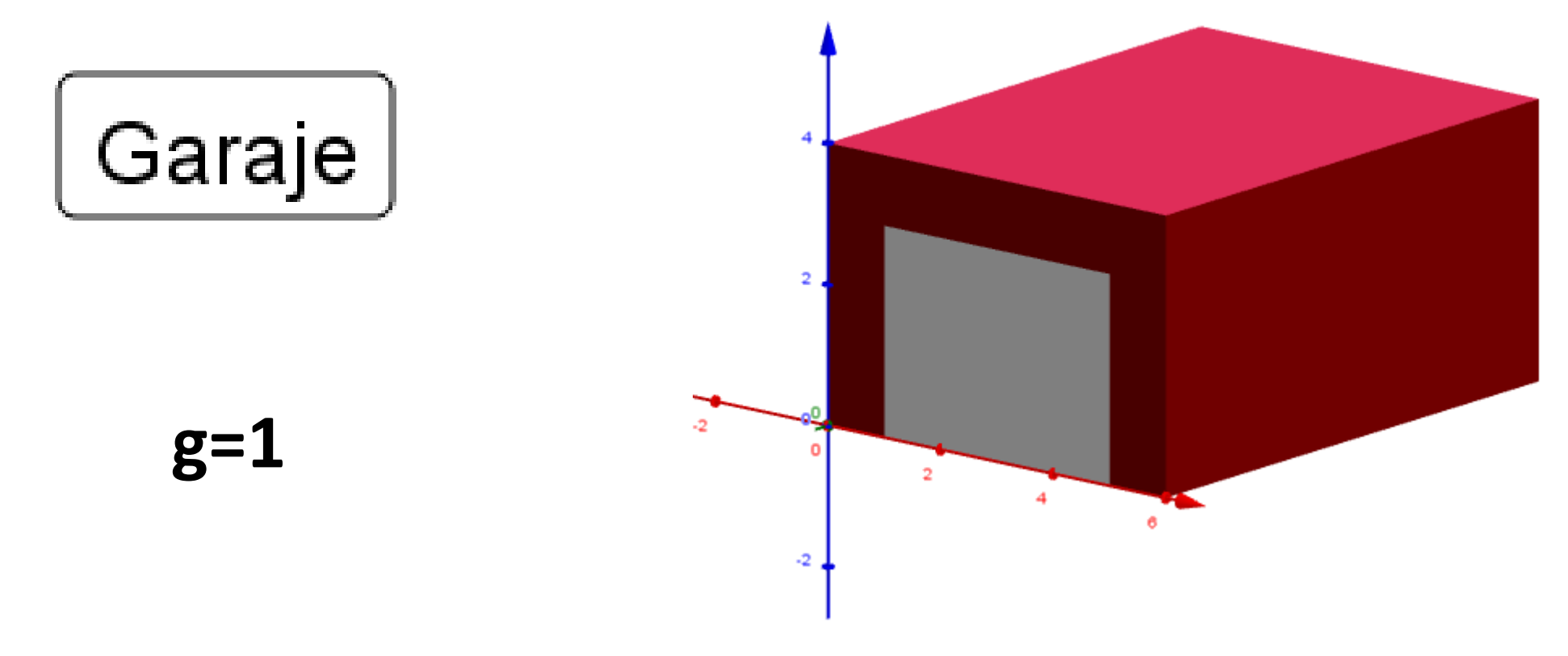

#### **Programa de Guión (scripting)**

IniciaAnimación [ Gar, g ] Valor [ g, Si [ g==1, 0, 1 ] ]

### Herramientas: Colores dinámicos

**Superficie[a <sup>+</sup> <sup>r</sup> cos(u) cos(v), <sup>b</sup> <sup>+</sup> <sup>r</sup> cos(u) sin(v), <sup>c</sup> <sup>+</sup> <sup>r</sup> sin(u), u, 0, <sup>2</sup> Pi, v, 0, Pi /2]**

-117

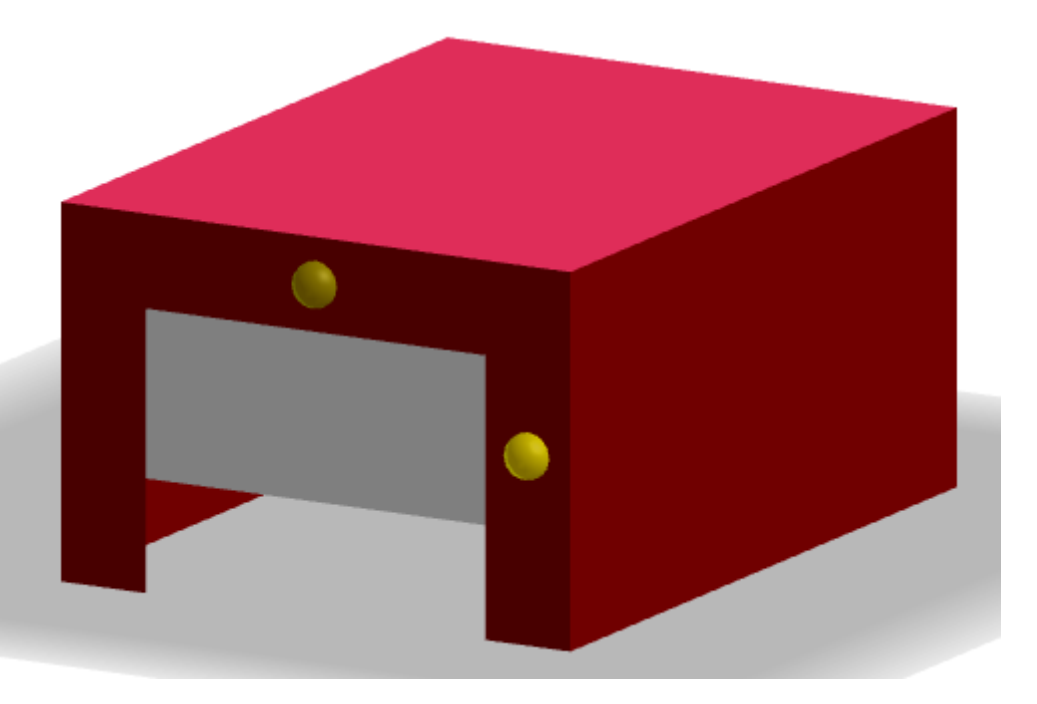

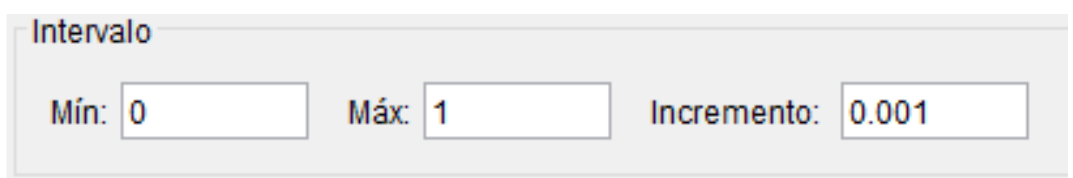

# **Colores Dinámicos**Rojo: Luz Verde: LuzAzul: 0

#### Herramientas: Colores dinámicos

**Superficie[a <sup>+</sup> <sup>r</sup> cos(u) cos(v), <sup>b</sup> <sup>+</sup> <sup>r</sup> cos(u) sin(v), <sup>c</sup> <sup>+</sup> <sup>r</sup> sin(u), u, 0, <sup>2</sup> Pi, v, 0, Pi /2]**

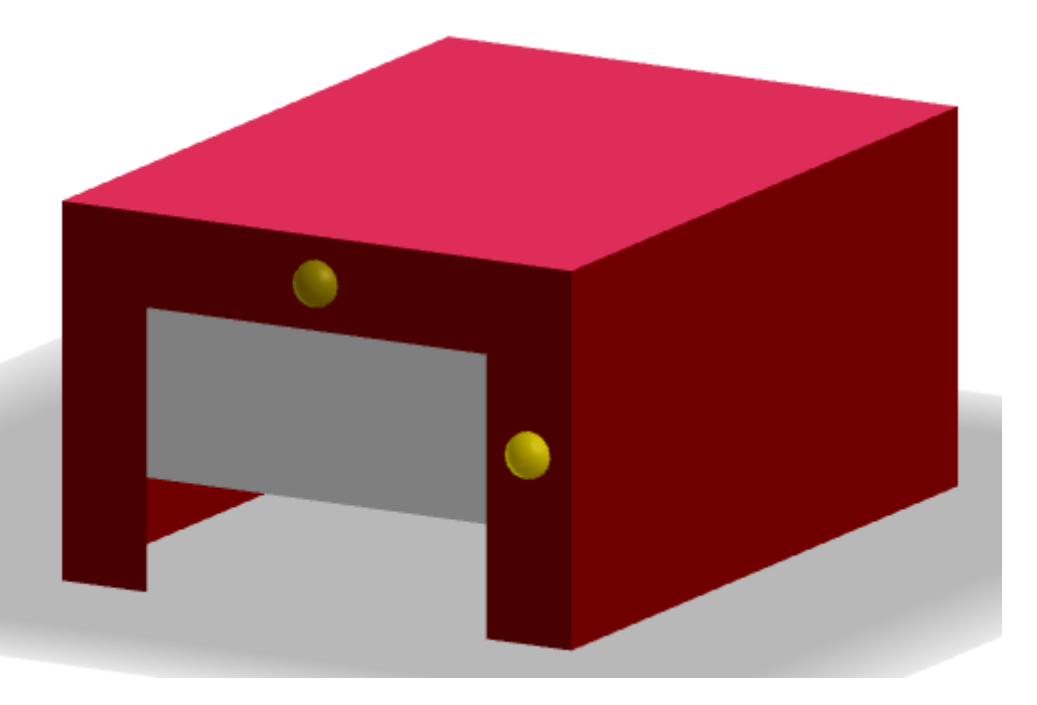

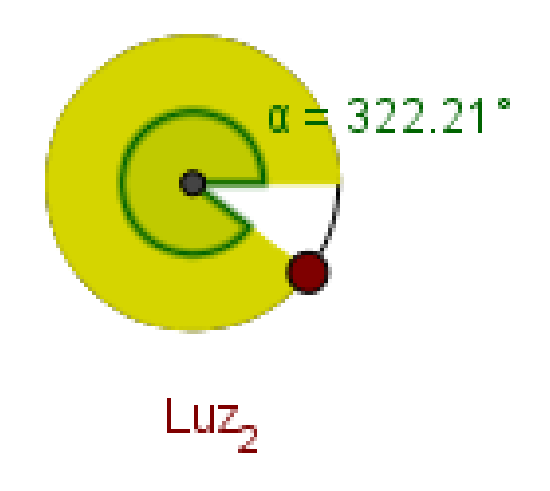

### **Colores Dinámicos**Rojo:  $1 - abs(cos(\alpha / 4))$ Verde:  $1 - abs(cos(\alpha / 4))$ Azul: 0

#### **Reloj digital (temporizadores): Java Script.**

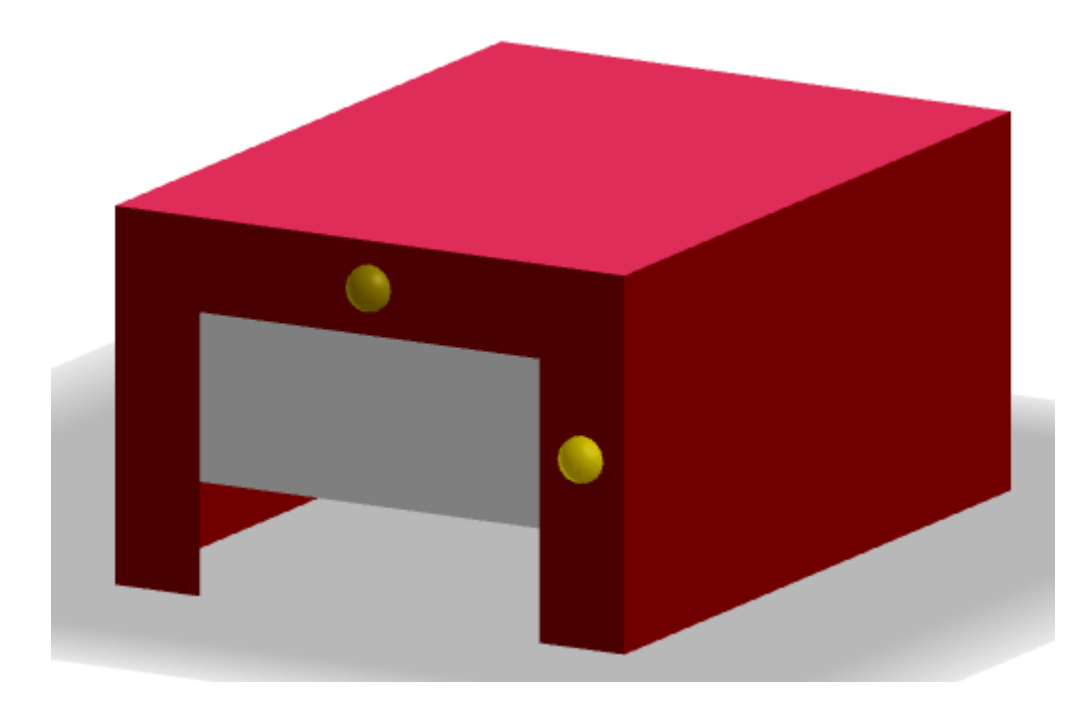

# Reloj digital: Java Script

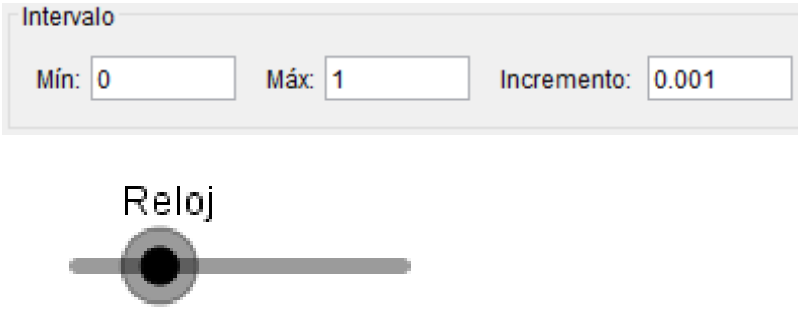

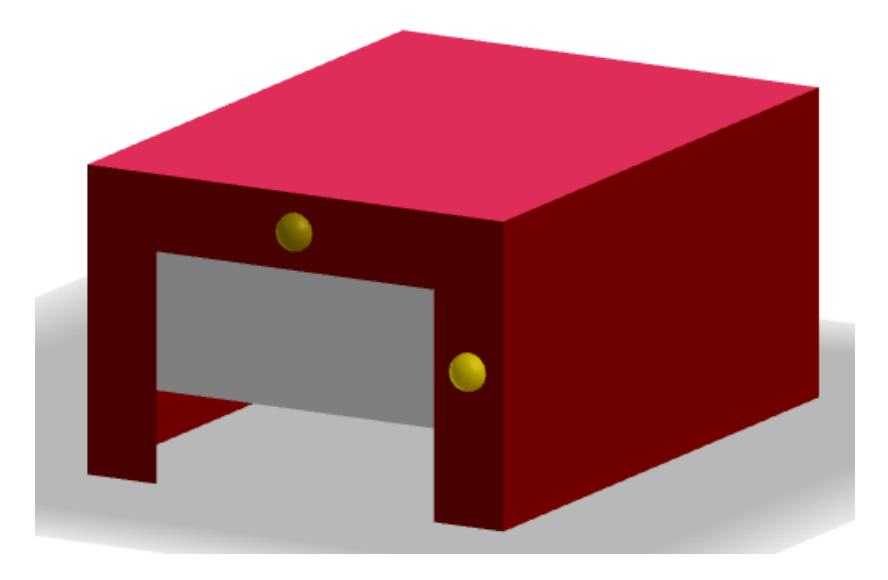

#### **Programa de Guión (scripting) – Al actualizar**

var fechaHora = new Date(); var horas = fechaHora.getHours(); var minutos = fechaHora.getMinutes(); var segundos = fechaHora.getSeconds(); ggbApplet.evalCommand("Hora="+horas);ggbApplet.evalCommand("Minuto="+minutos);ggbApplet.evalCommand("Segundo="+segundos);

### Reloj digital: Java Script

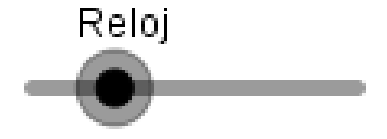

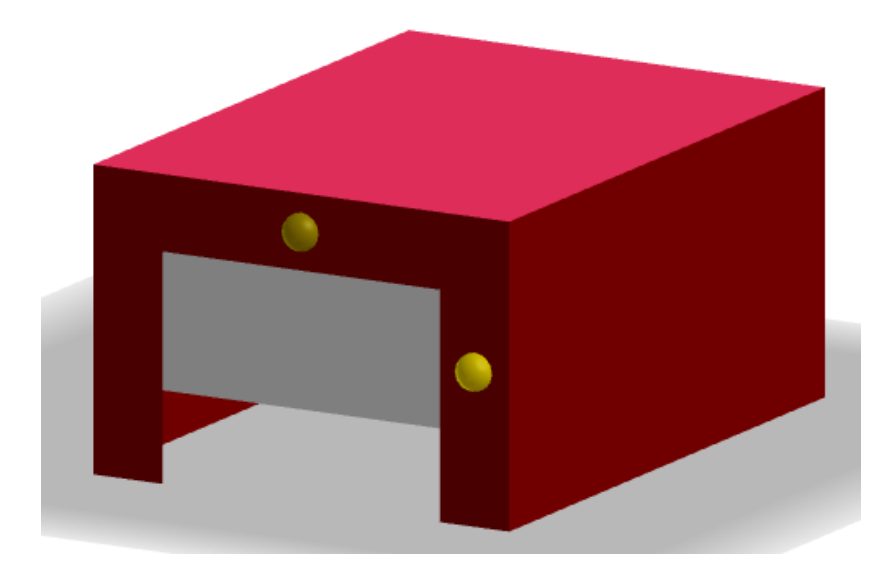

**TH = Si[Hora < 10, "0" + (Texto[Hora]), Texto[Hora]]TM = Si[Minuto < 10, "0" + (Texto[Minuto]), Texto[Minuto]]TS = Si[Segundo < 10, "0" + (Texto[Segundo]), Texto[Segundo]]**

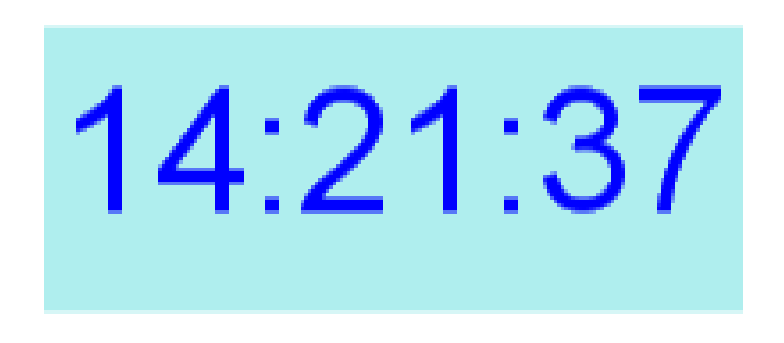

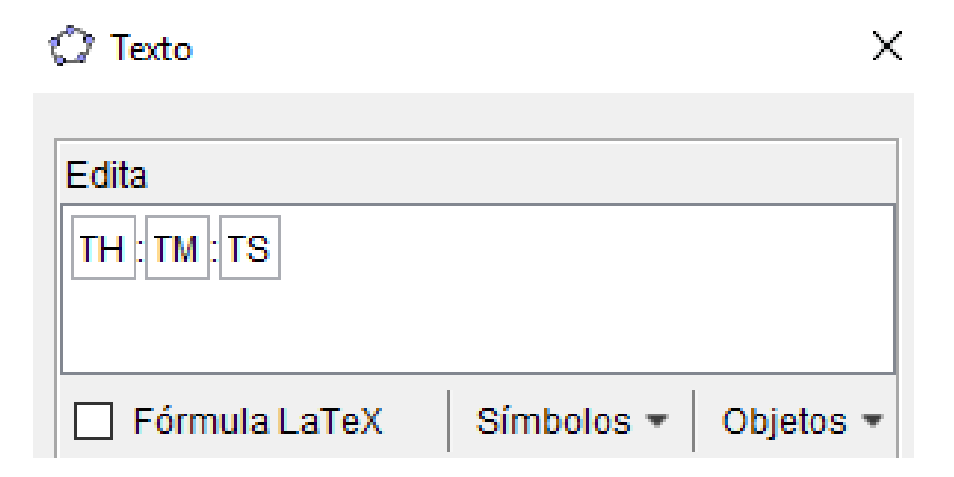

### Reloj digital: Java Script

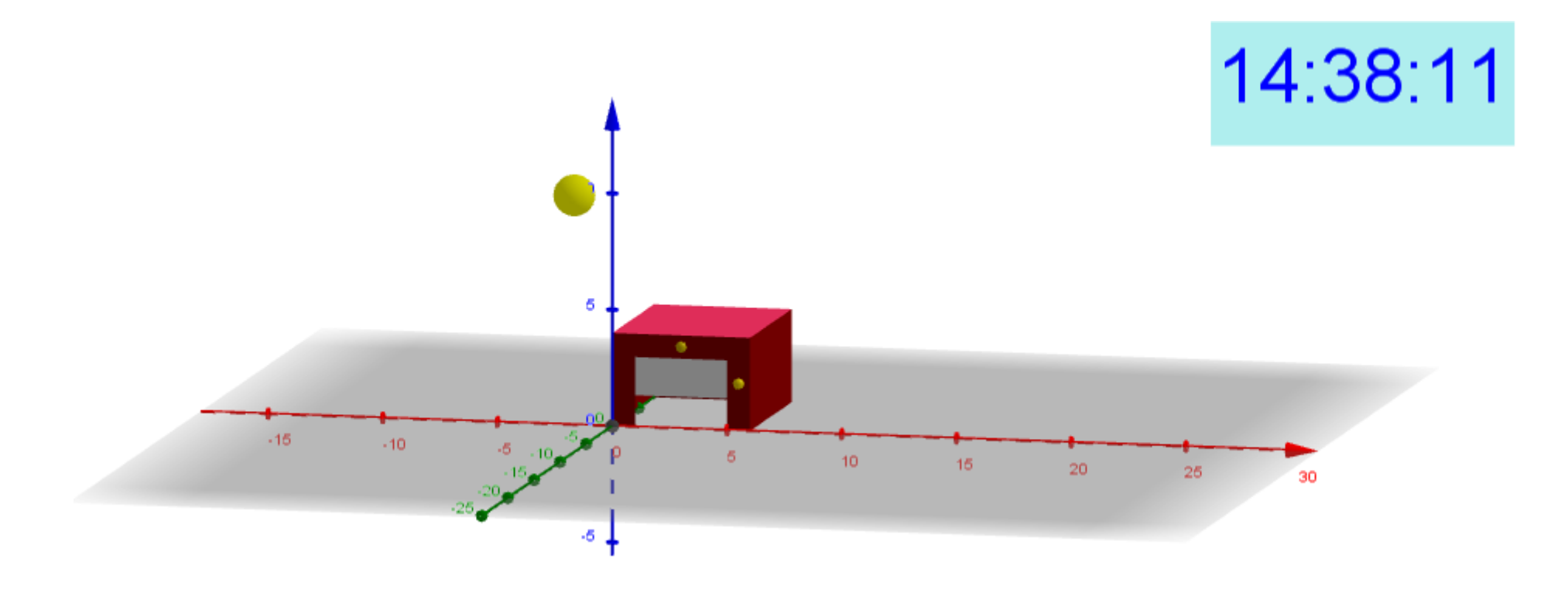

**AngSol = (Hora 3600 + Minuto 60 + Segundo - 28800) (360) ° / 86400**

**Sol = (10 cos(AngSol), 0, 10 sen(AngSol))**

#### Ejercicio: Automatizar garaje al acercar coche

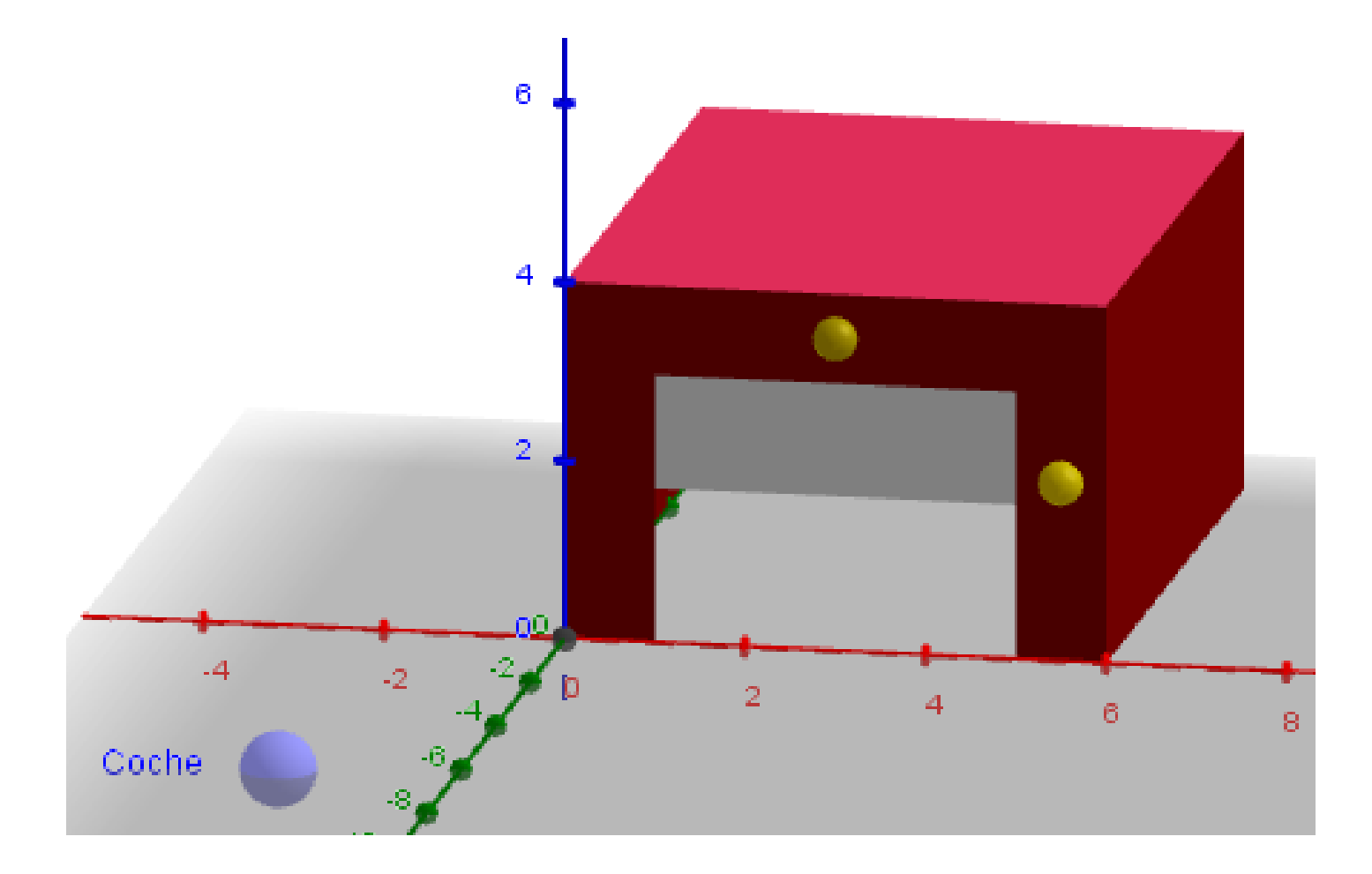

### **Comandos de Matemática Discreta: MenorDistancia,Delaunay.**

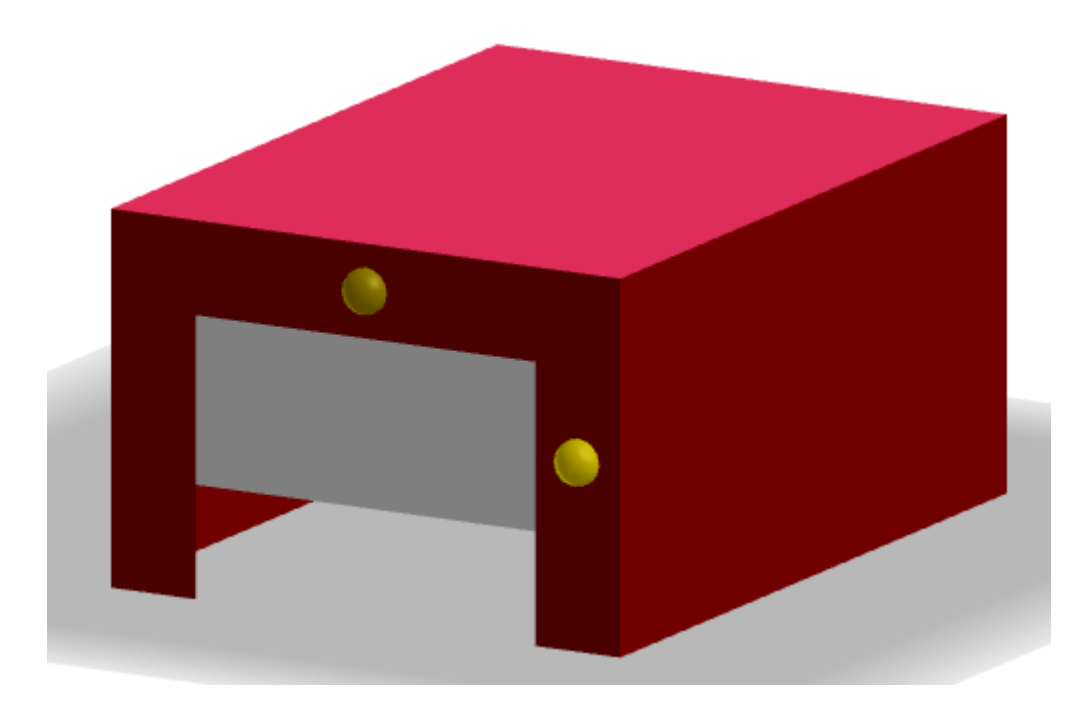

# **MATEMATICA DISCRETA**

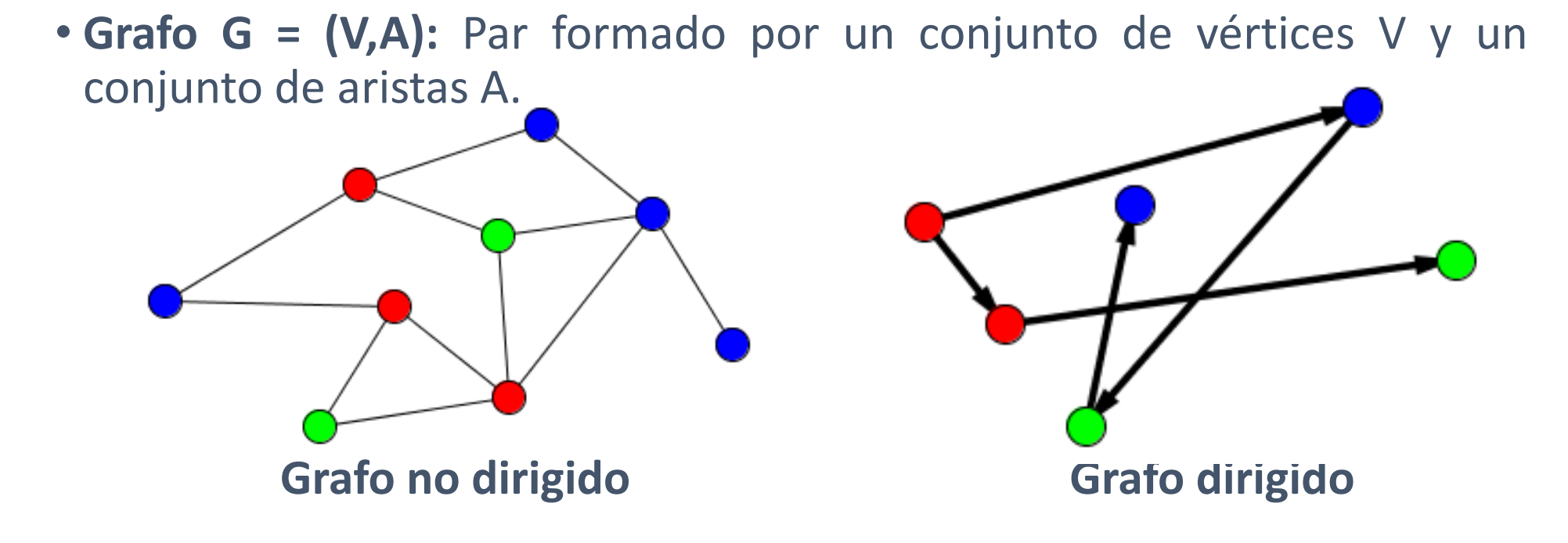

# RECORRIDOS DE EVACUACIÓN

#### **¿Cómo diseñar un plan de evacuación de forma interactiva?**

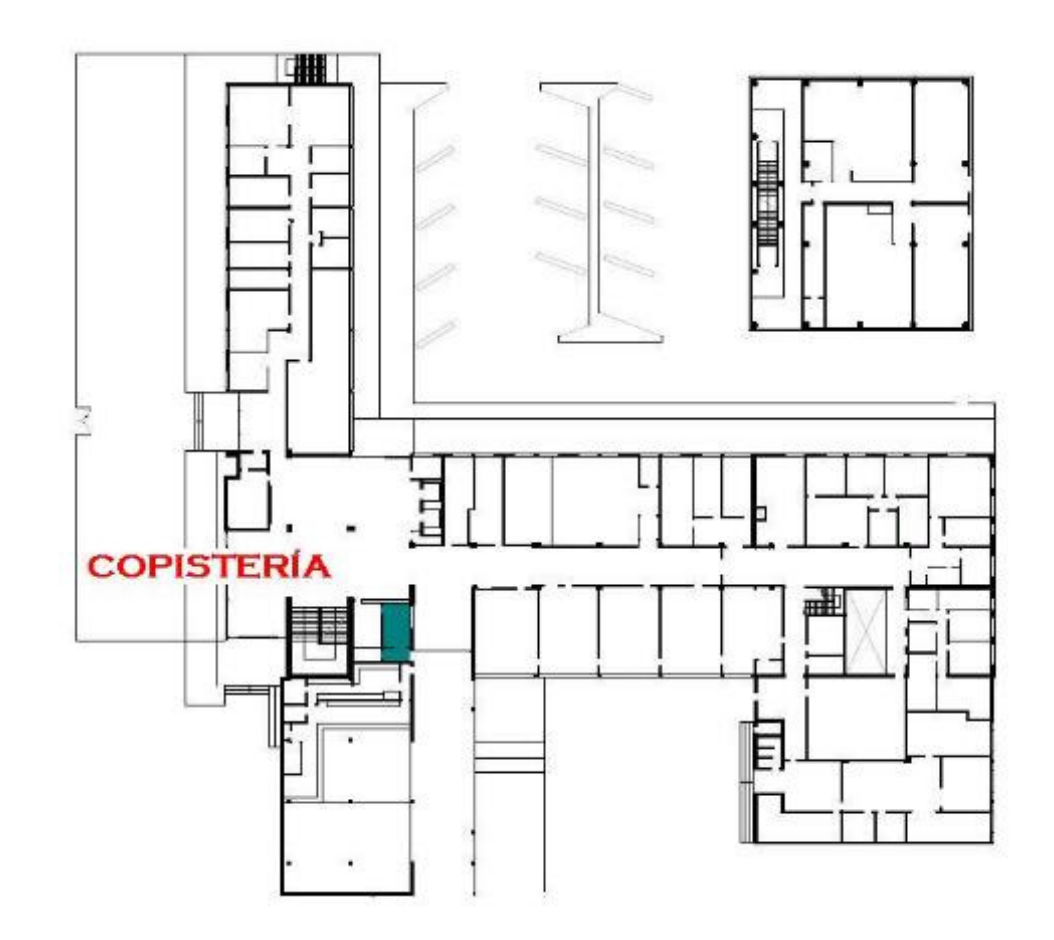

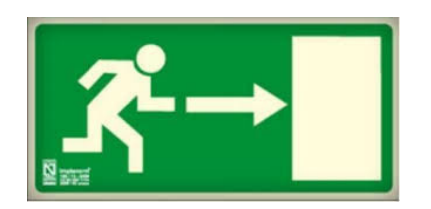

# RECORRIDOS DE EVACUACIÓN

#### **¿Cómo diseñar un plan de evacuación de forma interactiva?**

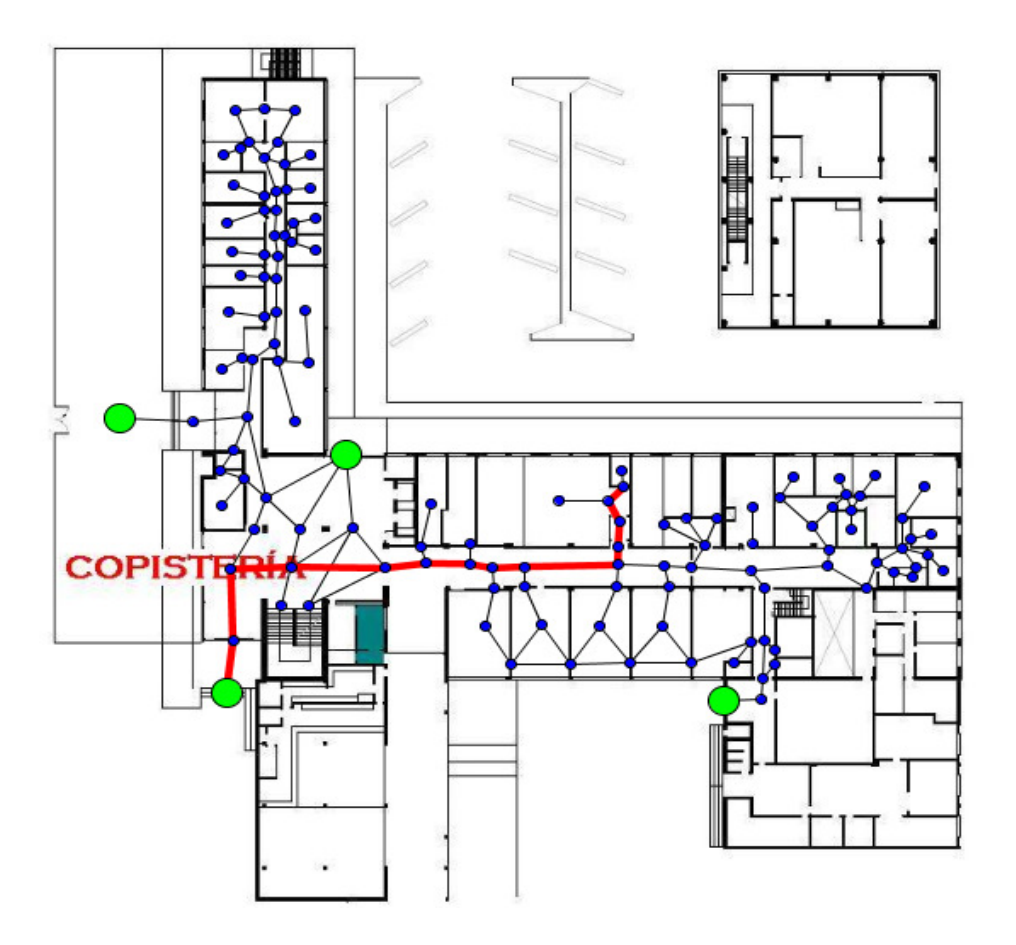

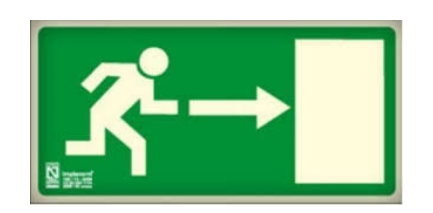

# **CONEXION WIFI**

**¿Cuántos repetidores son suficientes para disponer de completa cobertura en el interior de un edificio?**

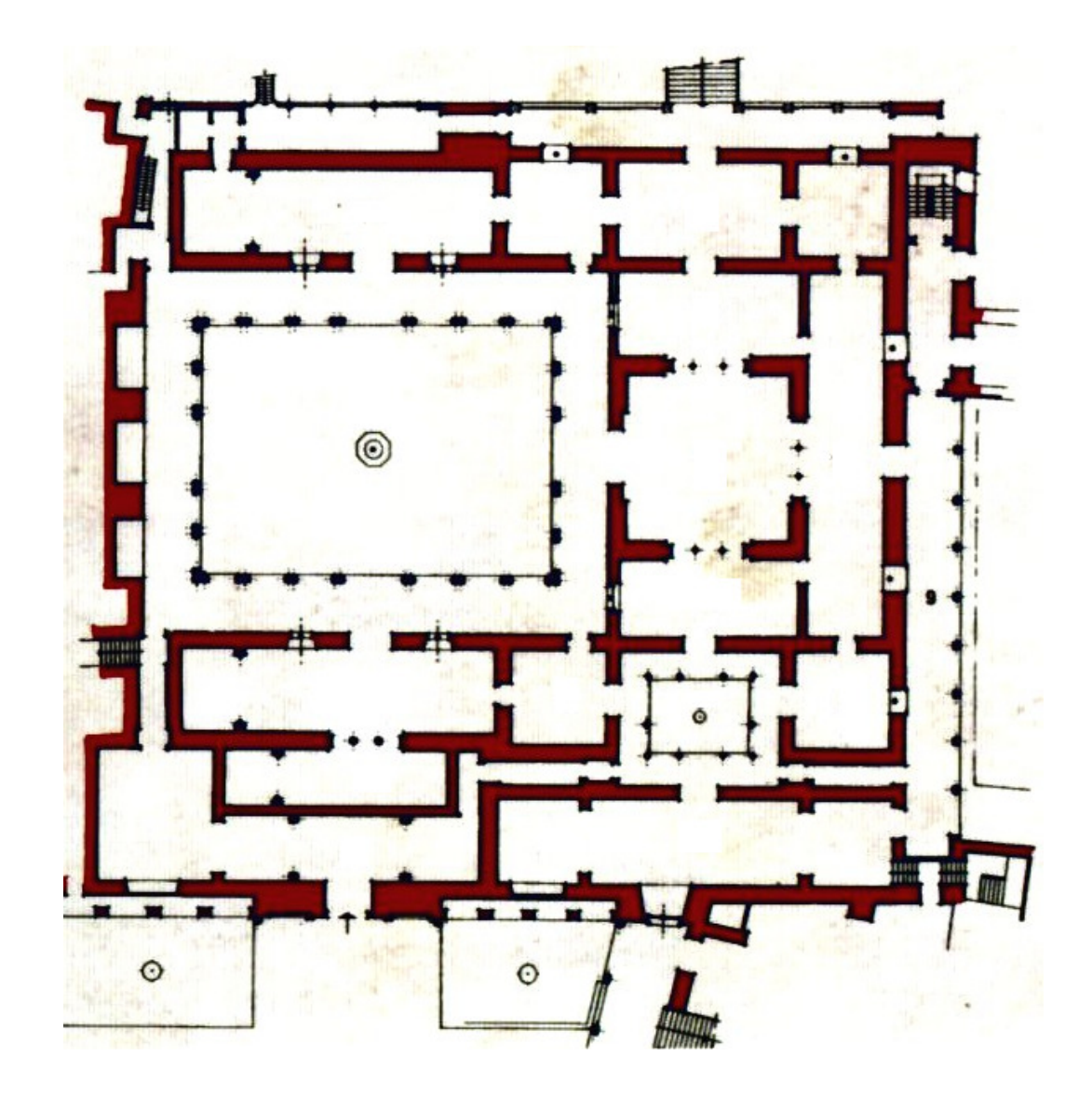

# **CONEXION WIFI**

**¿Cuántos repetidores son suficientes para disponer de completa cobertura en el interior de un edificio?**

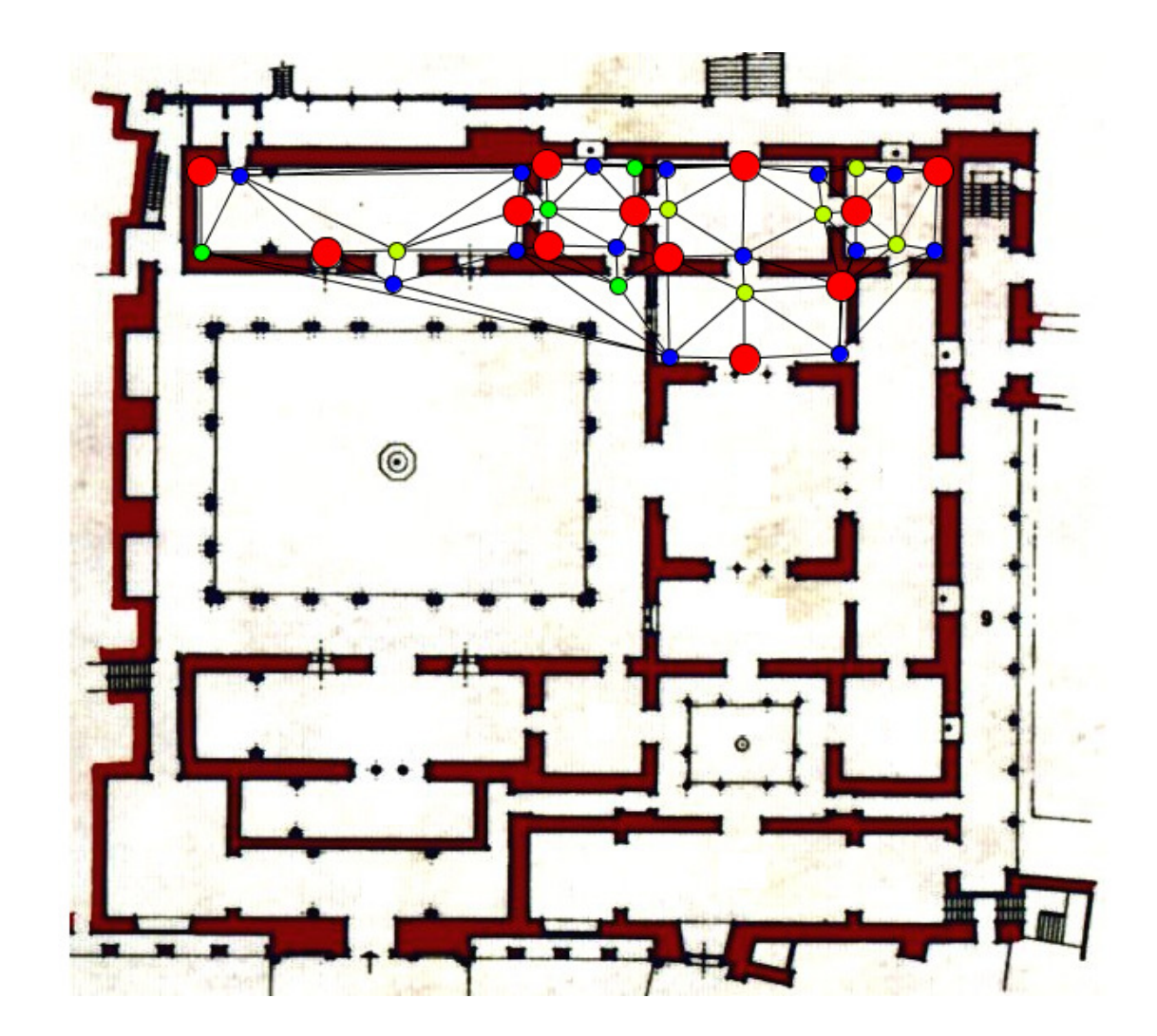

#### COLOREADO DE GRAFOS

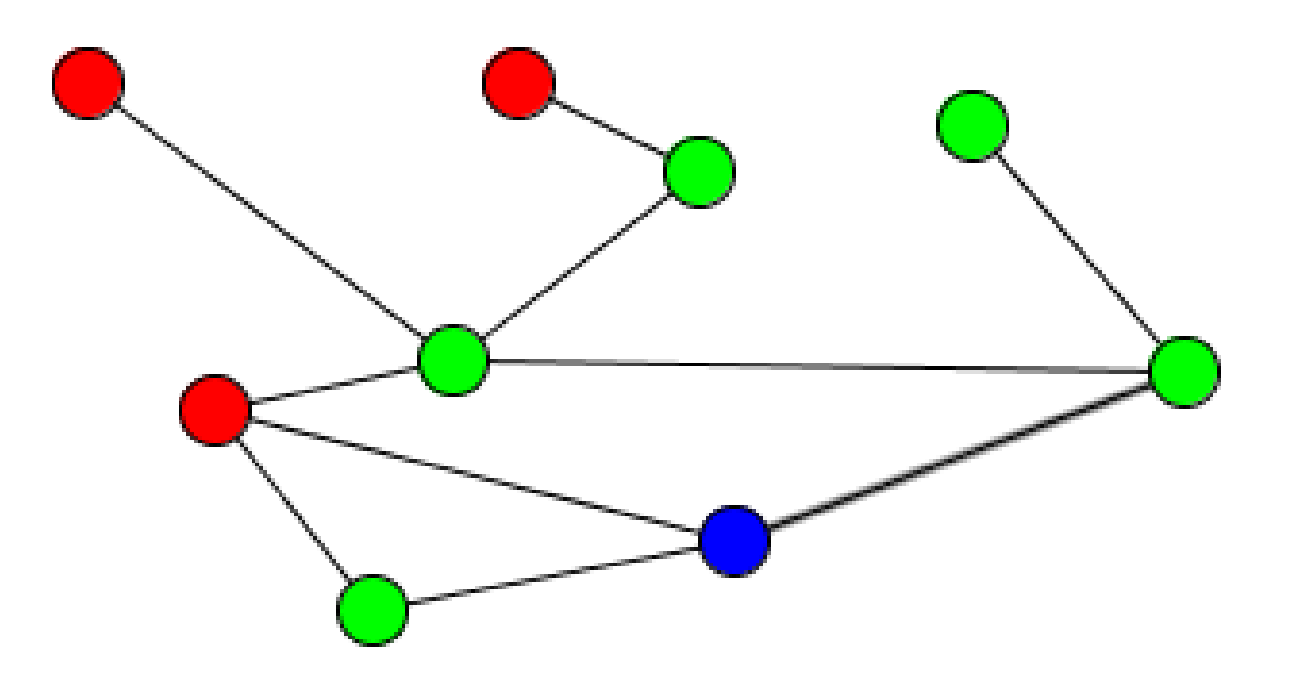

#### COLOREADO DE GRAFOS

- -**Crear un deslizador** *n* **con enteros de 1a 100.**
- -**Definir el punto (0,0) en la casilla A1 de la hoja de cálculo.**
- -**Escribir el valor 0 en la casilla B1.**
- -**Crear una lista LC={"Azul", "Rojo", "Verde"} .**
- -**En la solapa "Al hacer clic" del punto A1 escribir el guión scripting**

**B1=Resto[B1+1,Longitud[LC]]Color[A1,Elemento[LC,B1+1]]**

**- Seleccionar las casillas A1 y B1 y estirar el control de relleno hasta la fila 100.**

#### REFERENCIAS

- R. M. Falcón. Integration of a CAS/DGS as a CAD system in the mathematics curriculum for *architecture students.* International Journal of Mathematical Education in Science andTechnology 42, No. <sup>6</sup> (2011), <sup>737</sup> - 750.
- R. M. Falcón, El ordenador portátil como herramienta de apoyo en el aprendizaje activo de *Matemática Aplicada <sup>a</sup> la Edificación,* Pixel Bit <sup>40</sup> (2012), 47-60.
- R. M. Falcón, *Mathematical modelling of CAD systems in Building Engineering*, Modelling inScience Education and Learning, Vol. 8, No. <sup>2</sup> (2015), 145-194.
- R. M. Falcón, R. Ríos. *Usando GeoGebra en teoría de grafos*. II Encuentro en Andalucía de GeoGebra en el Aula. Córdoba, 2013.
- R. M. Falcón, Á. Moreno, R. Ríos*, Designing evacuation routes with GeoGebra*. GeoGebra : The New Language for the Third Millennium (GeoGebra International Journal of Romania), Vol. 4, No. <sup>2</sup> (2015), 25-38.
- R. M. Falcón, R. Ríos*, The use of GeoGebra in Discrete Mathematics*. GeoGebra : The New Language for the Third Millennium (GeoGebra International Journal of Romania), Vol. 4, No. <sup>1</sup>(2015), 39-50.